## **Facturation**

## **Comment contrôler la réciprocité entre la Facturation Familles et la Gestion ?**

Je peux vérifier les différences trouvées entre la facturation famille et la comptabilité (exemple compte 411100). En « **Facturation, Général / Les contrôles** », icône « Contrôle des enregistrements comptables par journaux ».

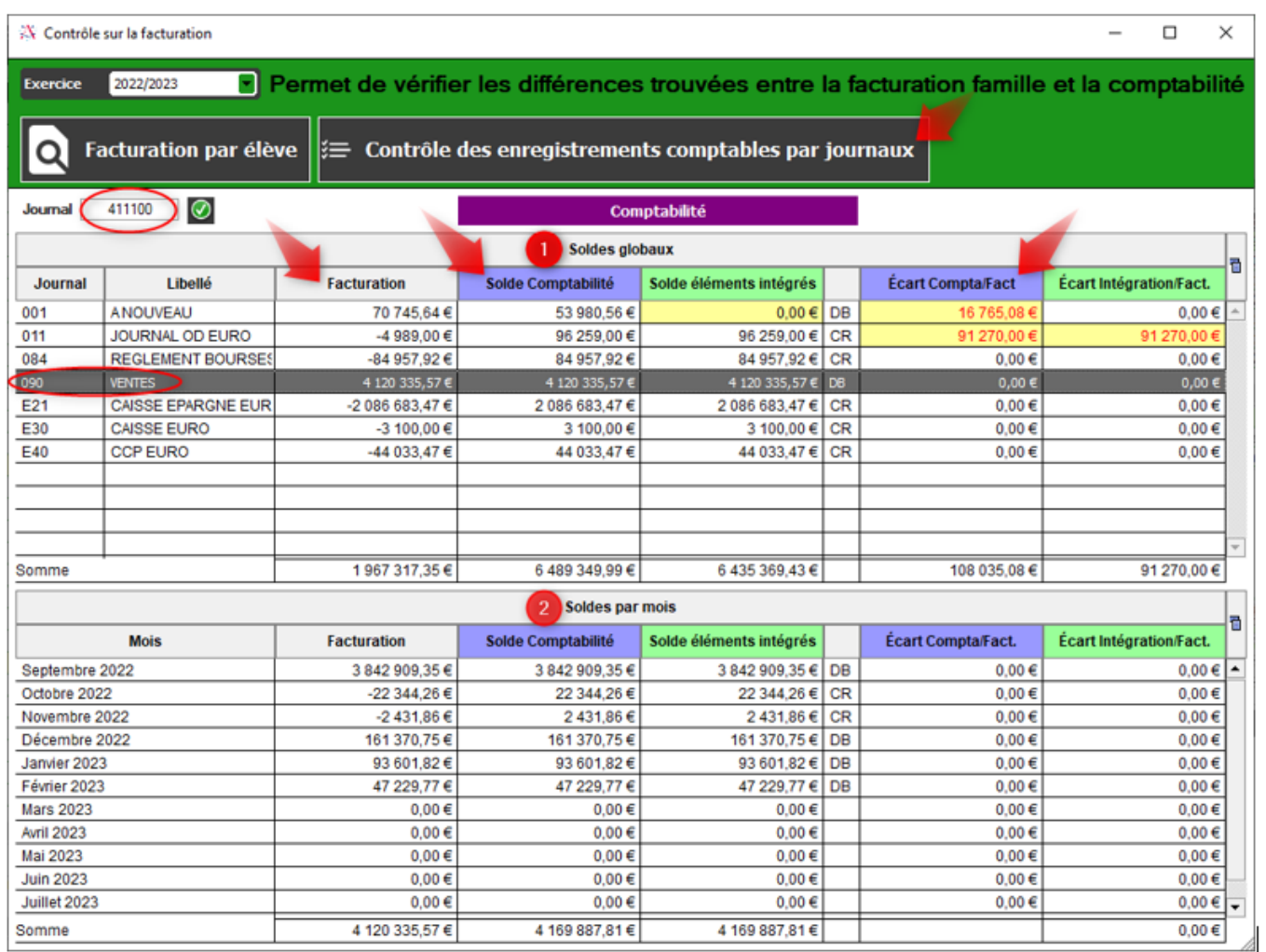

Exemple, je me positionne sur le journal de ventes, tableau du haut. Dans le tableau « Soldes globaux »(1), le montant de la colonne « Facturation » correspond aux éléments ventilés dans le module facturation. Le montant de la colonne « Solde Comptabilité » se rapporte au module Gestion. **Le montant de la colonne « Ecart Compta/Fact » fait apparaitre la différence entre les colonnes « Facturation » et « Solde Comptabilité », elles doivent être à zéro.**

Le tableau des « Soldes par mois » (2) tableau du bas, reprend les montants mois par mois du journal sélectionné dans les « Soldes globaux » du tableau du haut et permet de cibler les différences par mois. Les différences ne sont pas forcément des erreurs (comptes 416, 419…) Si une différence est indiquée, en Facturation familles, je peux contrôler la balance des familles, le détail ainsi que le total des journaux dans "Traitement / Documents de suivi" et en Gestion, interrogation du

Page 1 / 2

**(c) 2024 AGATE FAQ <donotreply@asrec-cvl.org> | 19-05-2024 18:45**

[URL: https://faq.asrec-cvl.org/index.php?action=faq&cat=5&id=193&artlang=fr](https://faq.asrec-cvl.org/index.php?action=faq&cat=5&id=193&artlang=fr)

## **Facturation**

compte 411100.

Référence ID de l'article : #1192 Auteur : Aurélie RABEAU Dernière mise à jour : 2023-06-09 14:59

> Page 2 / 2 **(c) 2024 AGATE FAQ <donotreply@asrec-cvl.org> | 19-05-2024 18:45** [URL: https://faq.asrec-cvl.org/index.php?action=faq&cat=5&id=193&artlang=fr](https://faq.asrec-cvl.org/index.php?action=faq&cat=5&id=193&artlang=fr)